### **CHAPTER 4**

## **ANALYSIS AND DESIGN**

# **4.1 Analysis**

The fisrt step to do is create apache web server and all user

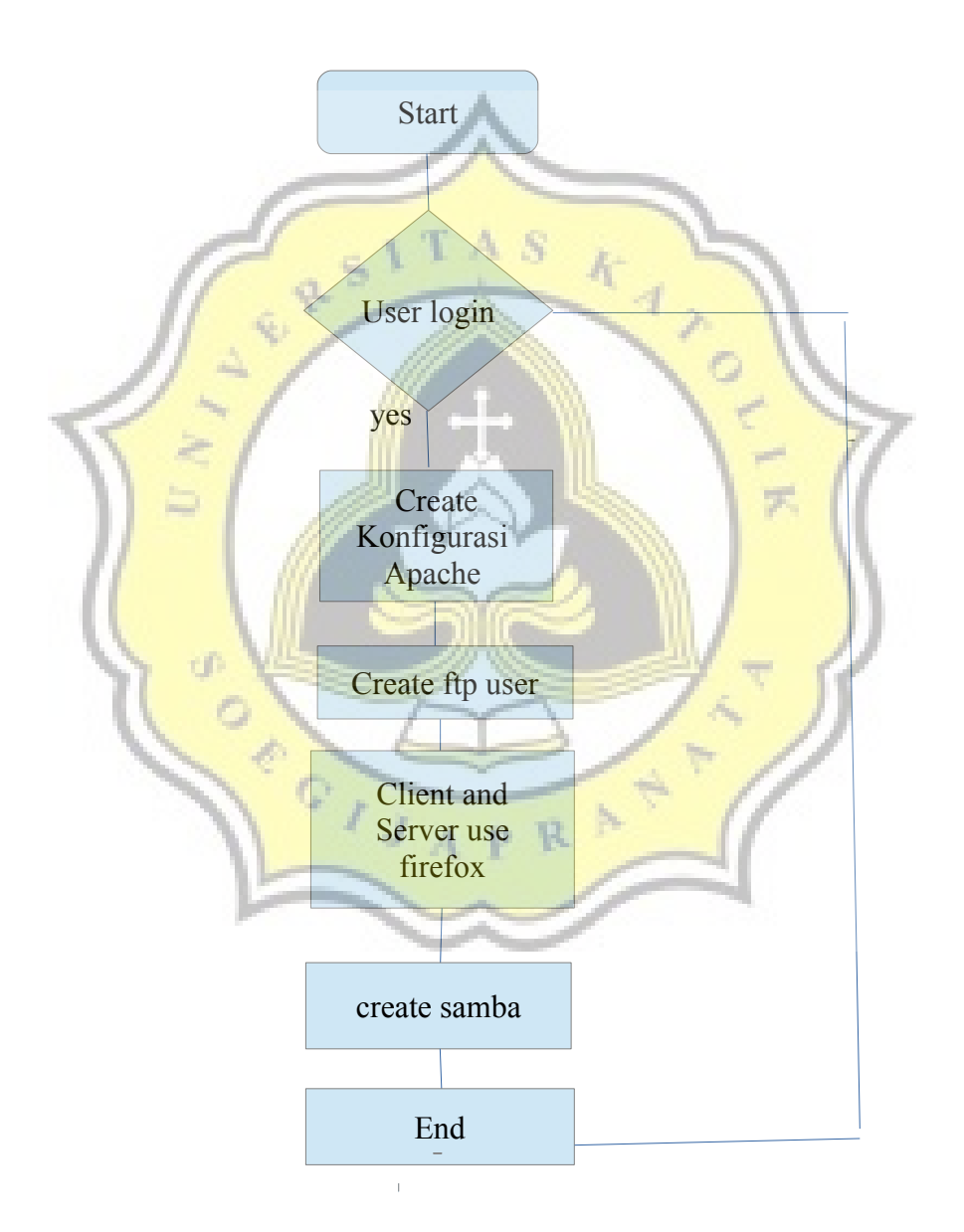

Illustration 4.1 Flowchart Web server,Ftp.Samba

According to the picture illustration above the first step is to go first to apache that has been made during apache installation, then create userlist folder to add username list process then go to firefox then input ip address/ ~username listed.

The next step is to create the FTP server and client configuration. The next step creates the username and password of the FTP server which will be used to transfer website file from client to server.

The last process to make the configuration Samba server and client. Then on the run through windows network. Finally, result input username and password it will see the file share.

Software used in using web server are:

1. Operating sistem Linux Centos 7

Operating system Centos 7 is needed because in the linux operating system sistem suitable for use as a server because within this operatingsystem there is a suitable software installed in the software installation process required by Web Server, FTP, and Samba.

2. Apache Web server

In this project apache web server is the most important software to be installed as a web server. Apache web server in this project is useful to display to web broswer. Apache web server is a useful server service to display web pages to web broswer using HTTP and HTTPS protocol.

In this project FTP server can work for FTP to backup and restore website data easily. This project username contained in apache can be directly used in this FTP and give a password to each registered user.

### 3. Samba Server

In this project Samba is in need because of a protocol developed in the Linux Operating System to serve the demand for data exchange between Ms. machines. Windows and Linux.In this project Samba can add username and password and can mengeshare data.

#### **4.2 Desain**

The design on the Web server, FTP, and Samba configurations discusses how to have each user own his own home directory. The web server can add as many useradd as possible. Then run with ip address and  $\sim$  username registered. Then use FTP can create an existing password in apache. Then run with ftp: // IP address and then will be asked username and password and then will appear web page residing on server.

Samba has its own home directory so that at different times of the system operation it will be requested ip server then requested username and password after that it will simplify the client in file share.samba can be access with Filezilla.

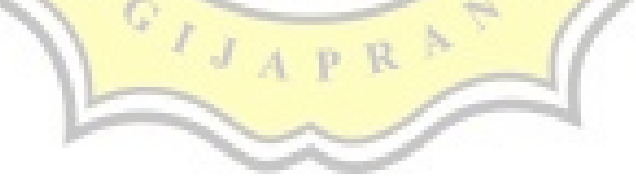